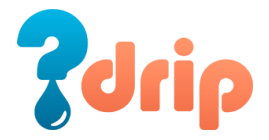

## Casi clinici interattivi – Tutorial

I casi clinici interattivi permettono di simulare il percorso di gestione del paziente, svolgendo le diverse attività clinico diagnostiche. Per avviare il caso clinico seleziona il pulsante INIZIA.

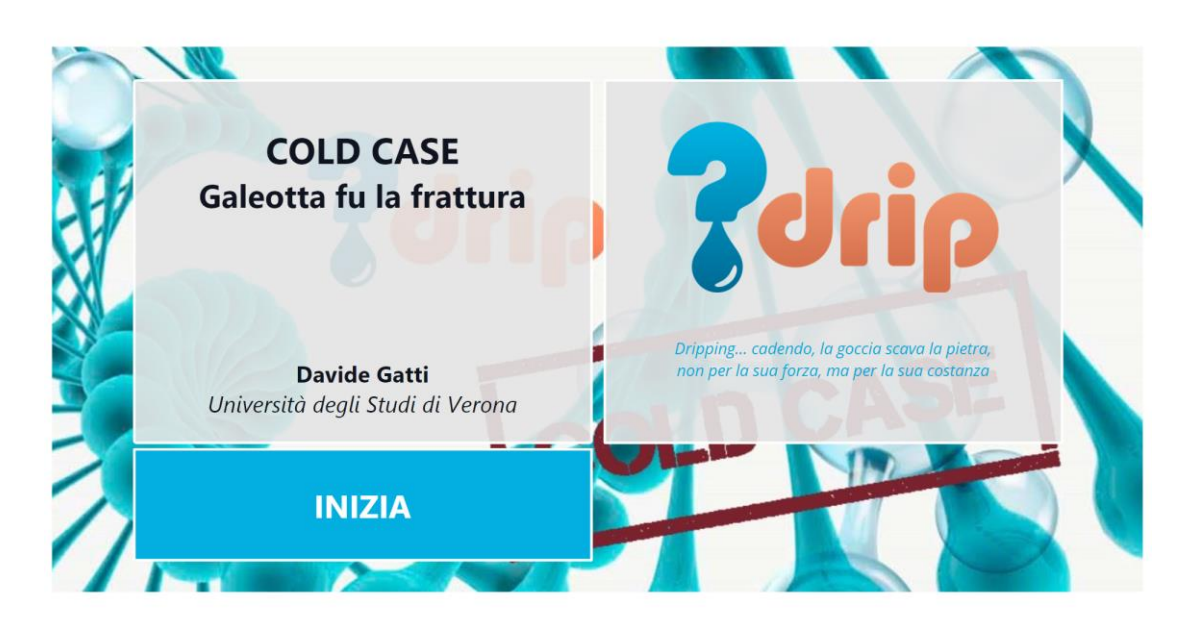

Le prime pagine presenteranno un'introduzione del caso clinico, descrivendo lo scenario iniziale.

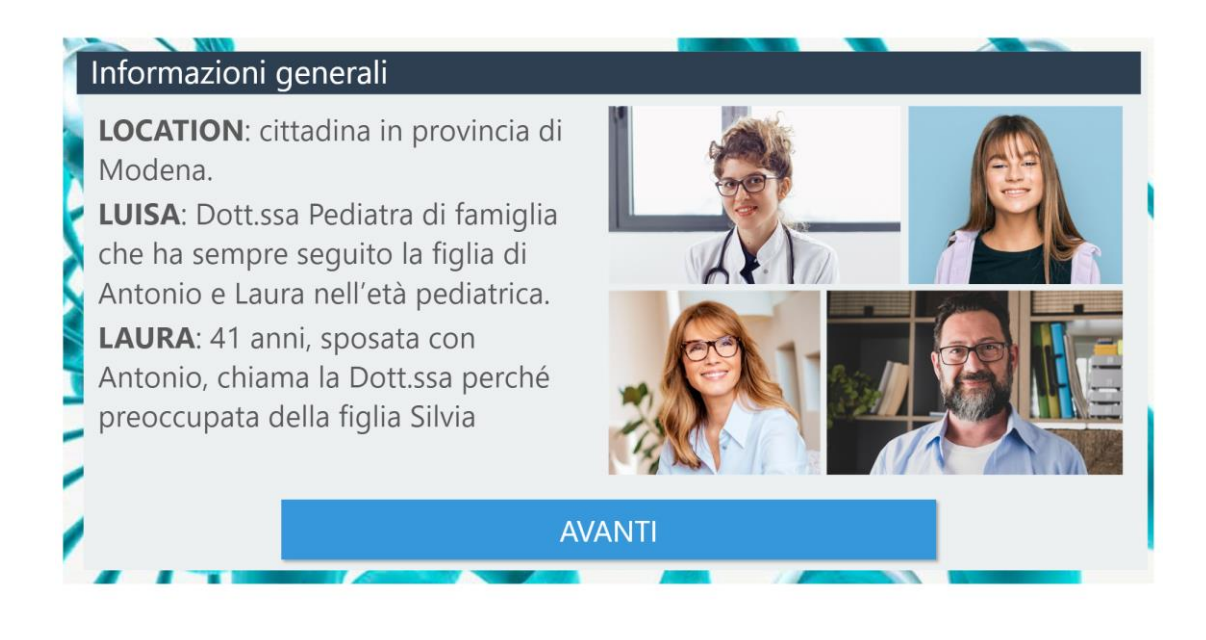

Se desideri, utilizzando i pulsanti AUDIO puoi ascoltare il dialogo tra i personaggi.

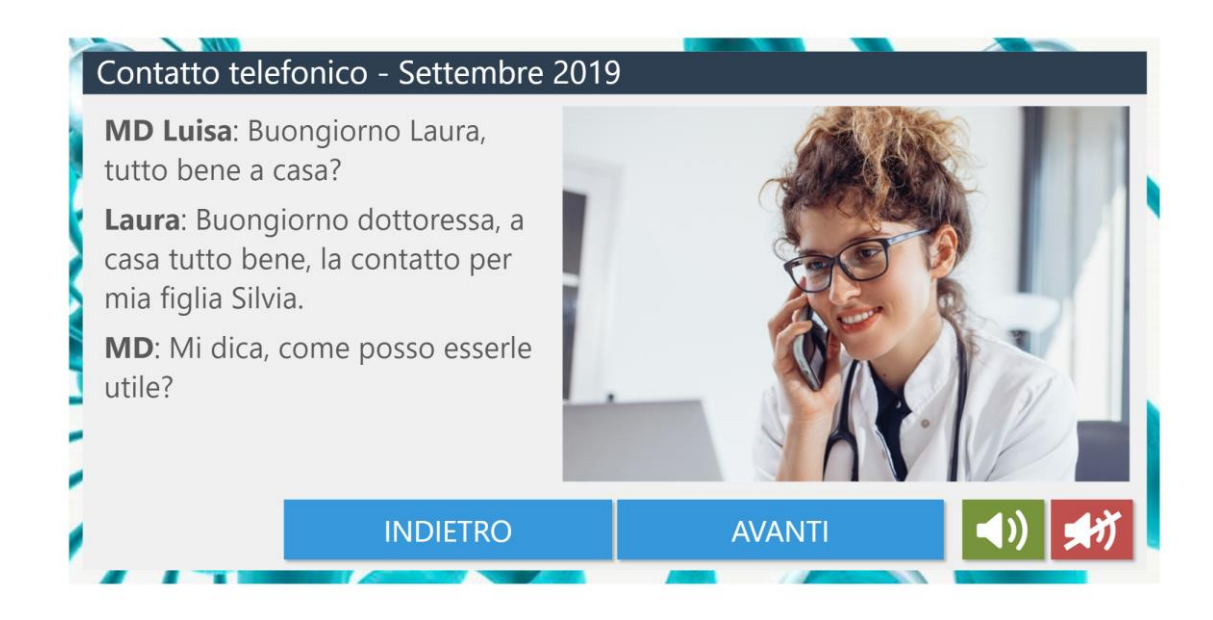

Dopo l'introduzione puoi interagire con il paziente, svolgendo le diverse attività cliniche, dall'anamnesi alle indicazioni terapeutiche, utilizzando il menu visualizzato. Al termine delle attività premi il pulsante Concludi per procedere alla prossima visita.

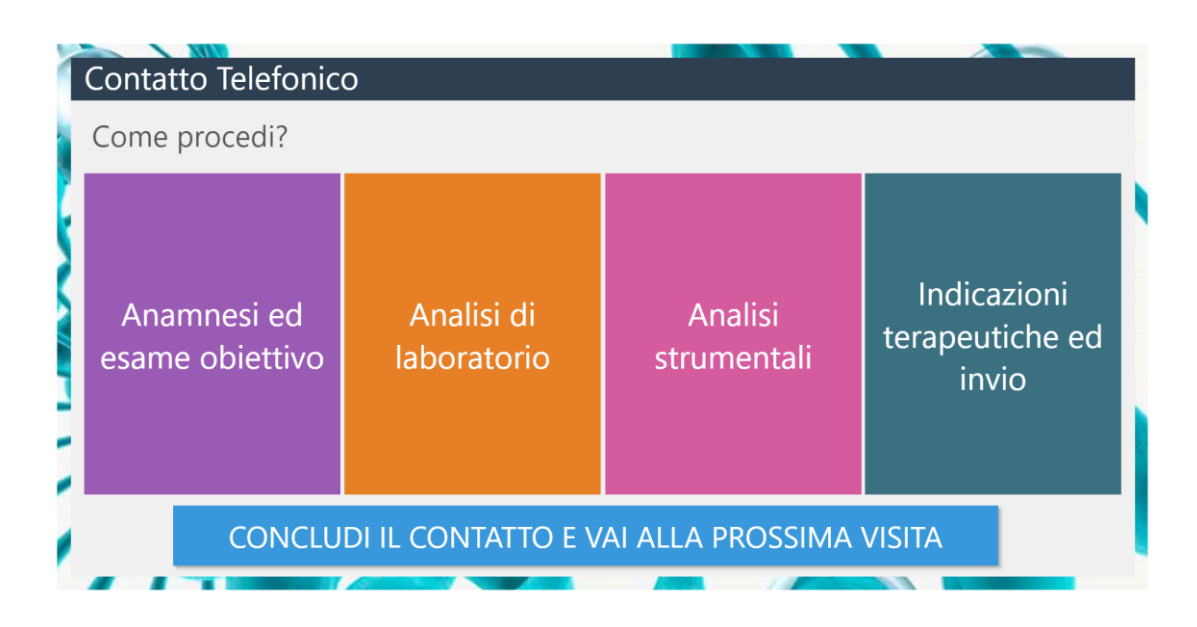

Per svolgere le attività è sufficiente selezionare le opzioni desiderate e quindi premere il pulsante conferma: in base alle scelte effettuate il sistema offrirà le informazioni utili a proseguire il caso.

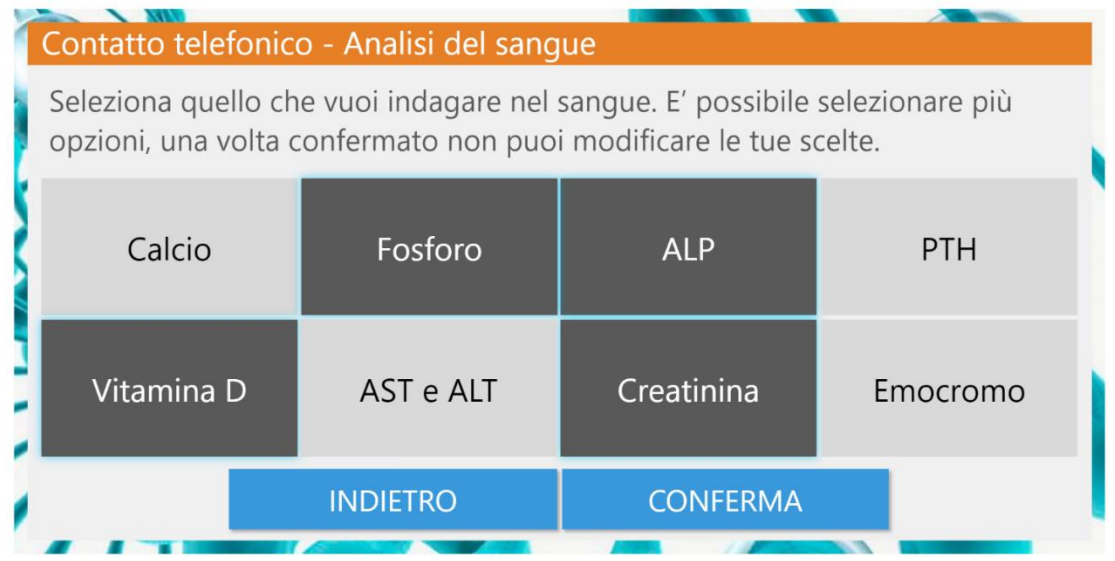

In alcuni momenti, dovrai rispondere a domande e quesiti: dopo aver confermato le tue scelte, il sistema ti darà un feedback, indicando se la risposta scelta è corretta o meno.

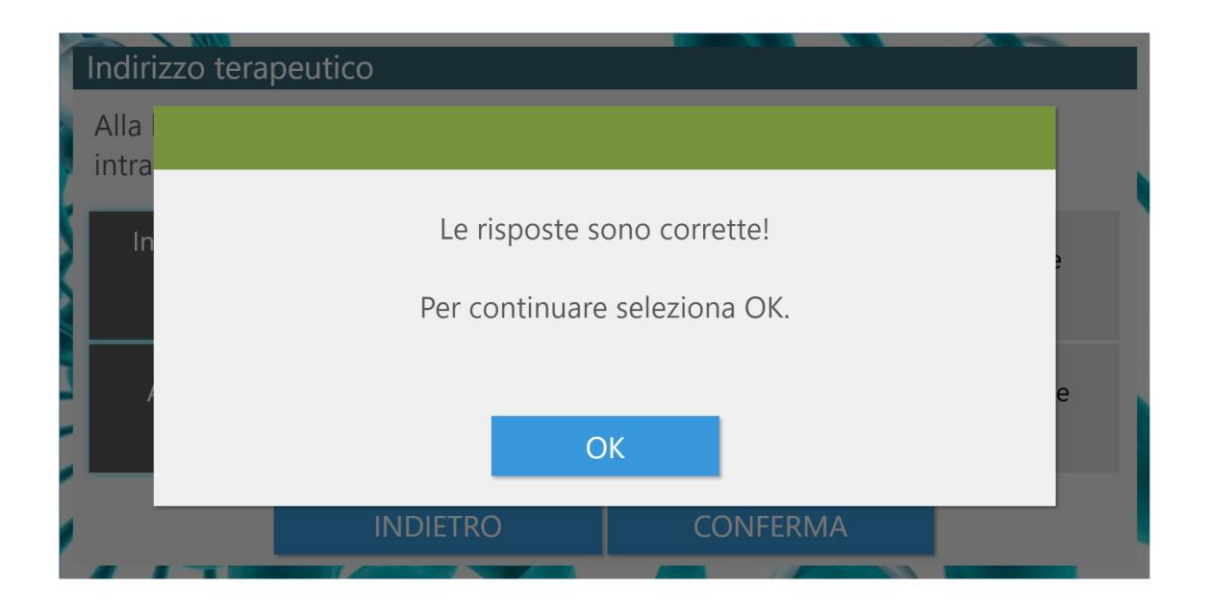

Al termine delle attività il commento dell'esperto scientifico descriverà la corretta soluzione del caso clinico, riportando le evidenze scientifiche tratte dalla letteratura internazionale.

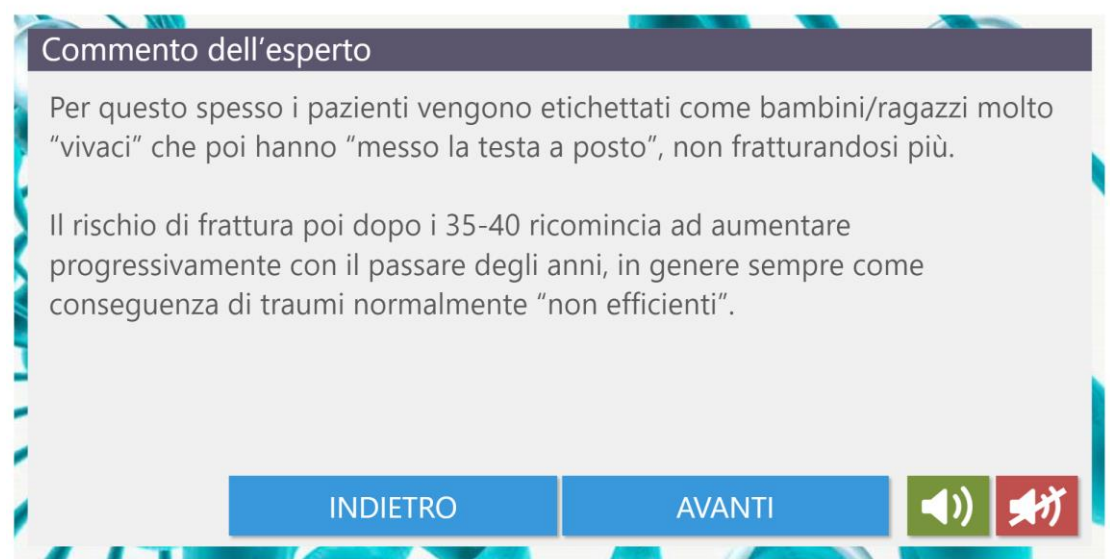